# AUdiONET

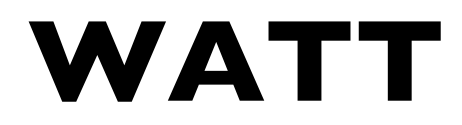

Integrated Stereo Amplifier

# **Bedienungsanleitung**

# **Inhaltsverzeichnis**

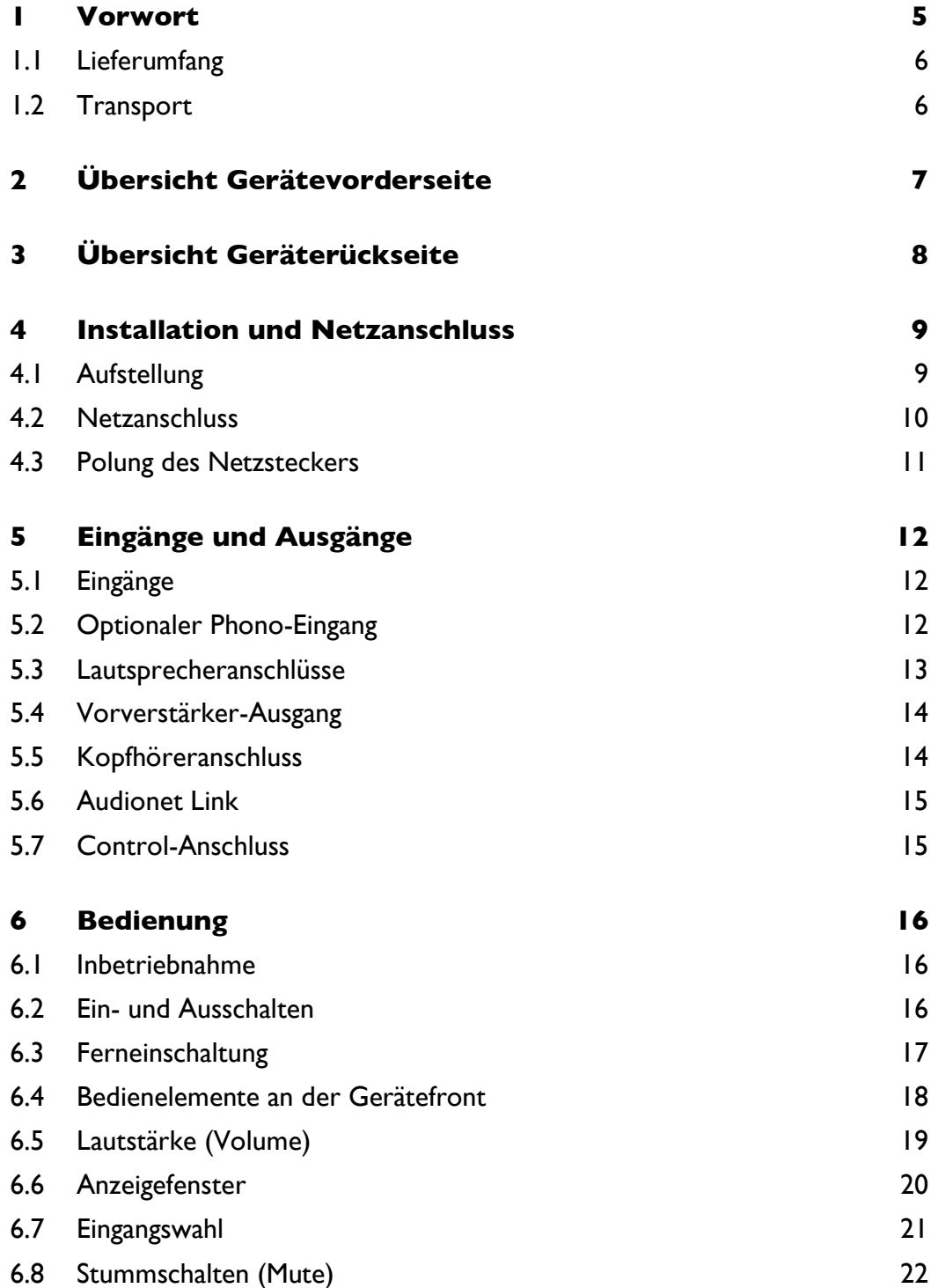

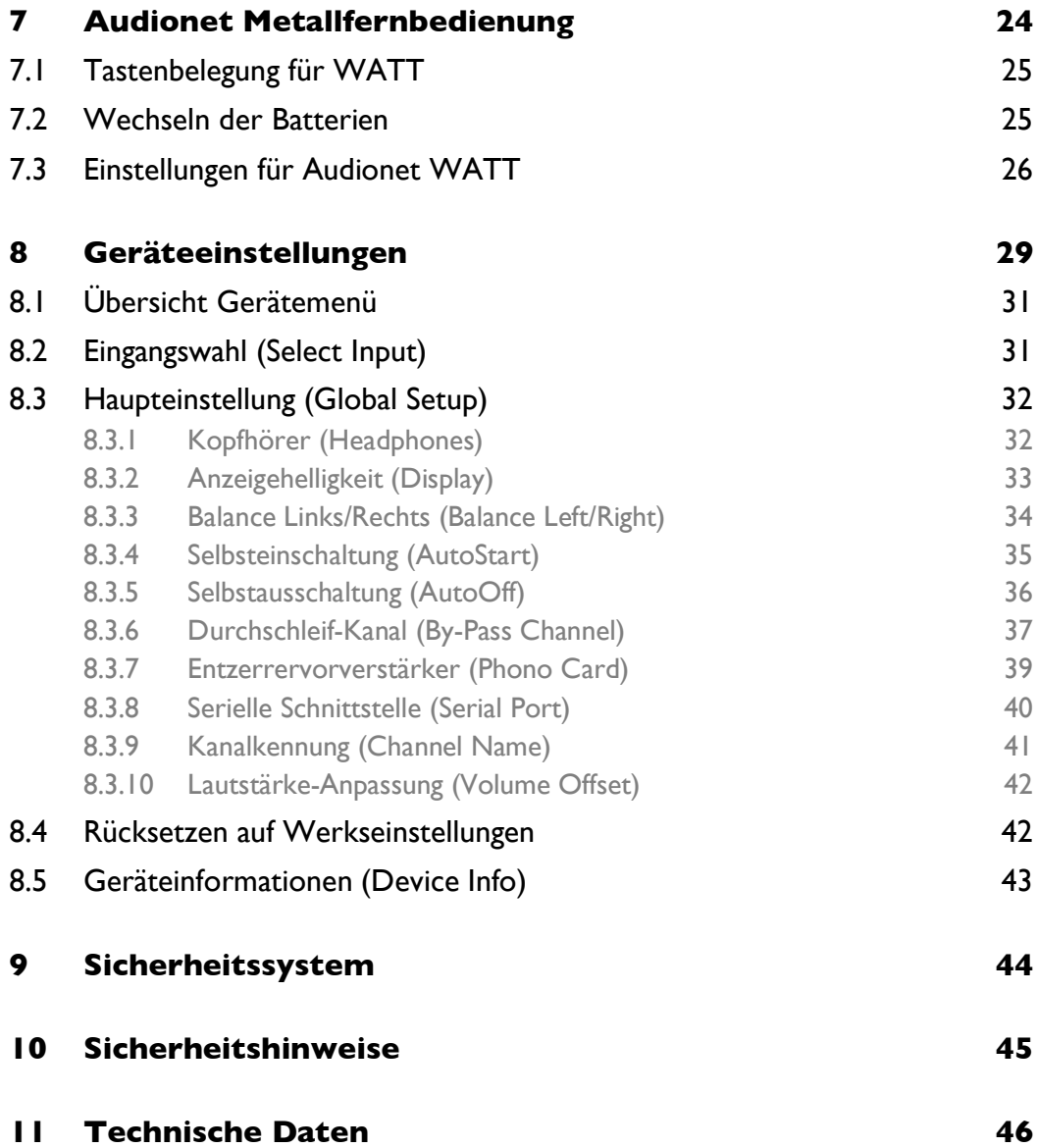

# **1 Vorwort**

Das wissenschaftliche Team von Audionet und seine Leiter gratulieren Ihnen ganz herzlich zum Erwerb dieses Gerätes und grüßen Sie aus unserer Forschung und Entwicklung.

Komponenten von Audionet sind keine Marketingprodukte. Sie sind authentisch. Erdacht und entwickelt mit wissenschaftlichem Anspruch, professioneller Ingenieurskunst und allerhöchster audiophiler Leidenschaft. Ausnahmekreationen für weltweit fast einzigartigen Musikgenuss, die sich unter High-Endern auf dem ganzen Planeten einen exzellenten Ruf erworben haben. Jedes unserer Geräte wird Stück für Stück von Expertenhand unter einem Dach in unserem neuen Headquarter in Berlin hergestellt. Von Audiophilen für Audiophile. Mit der größtmöglichen überhaupt realisierbaren Präzision. Und tiefer innerer Leidenschaft für perfekte Musikwiedergabe.

Wir möchten Sie auch als Kenner der Materie ausdrücklich herzlich bitten, zunächst diese Bedienungsanleitung aufmerksam durchzulesen. Damit Sie wirklich alle Funktionen des Gerätes optimal nutzen können und die Musikwiedergabe und ideale Funktion des WATT durch nichts beeinträchtigt wird.

# 1.1 Lieferumfang

Im Lieferumfang sind enthalten:

- Der Stereo-Vollverstärker WATT
- Die Bedienungsanleitung (die Sie gerade lesen)
- Eine Standard-Netzleitung
- Audionet Metallfernbedienung

# 1.2 Transport

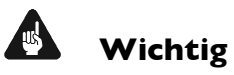

- Bitte transportieren Sie den WATT ausschließlich in der mitgelieferten Verpackung.
- Benutzen Sie den beiliegenden Stoffbeutel, um Kratzer am Gehäuse zu vermeiden.
- Bitte geben Sie dem WATT nach seinem Transport etwas Zeit. Lassen Sie also den WATT einige Stunden zum Belüften und Anpassen an die Raumtemperatur im Hörraum stehen, bevor Sie ihn in Betrieb nehmen.

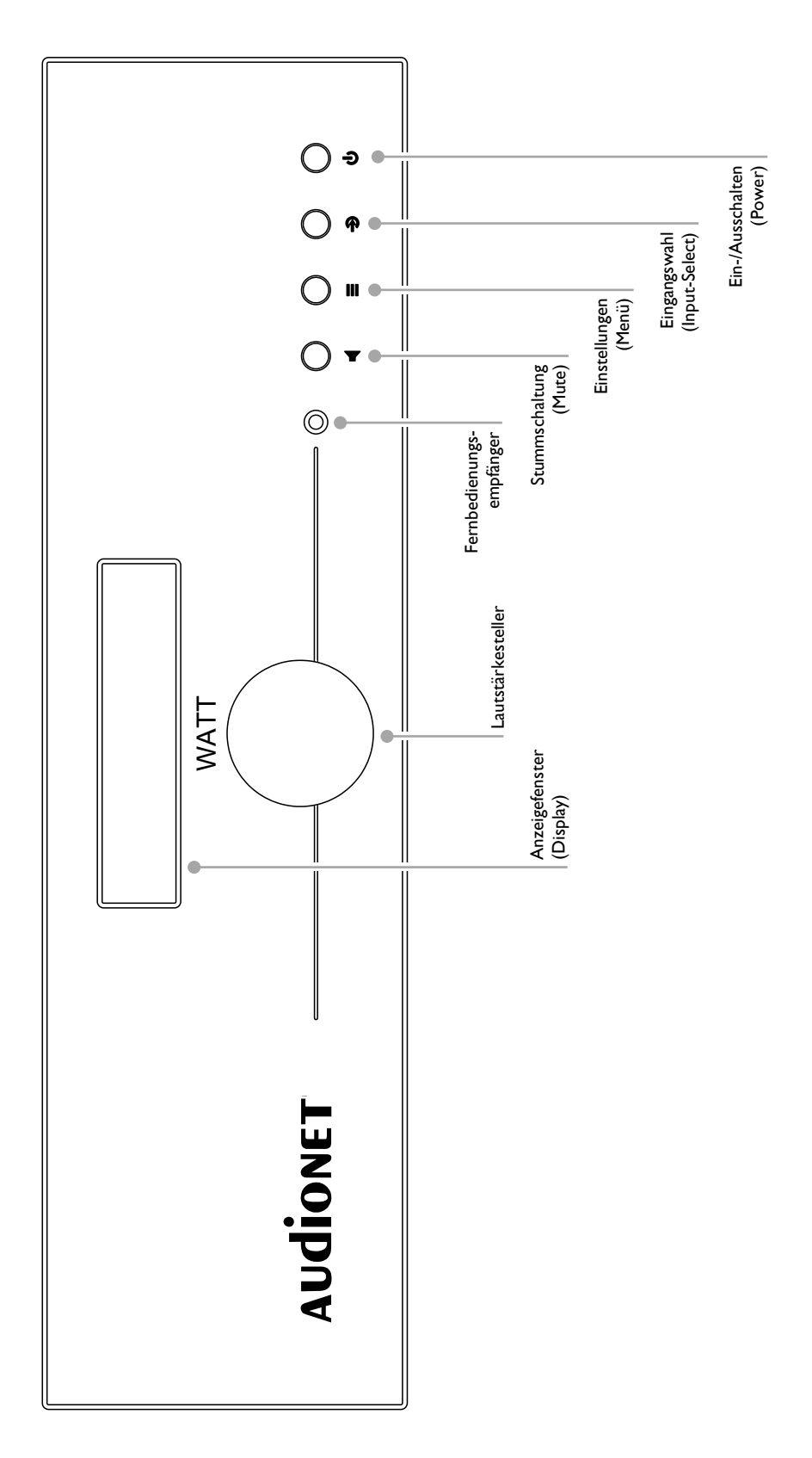

# **2 Übersicht Gerätevorderseite**

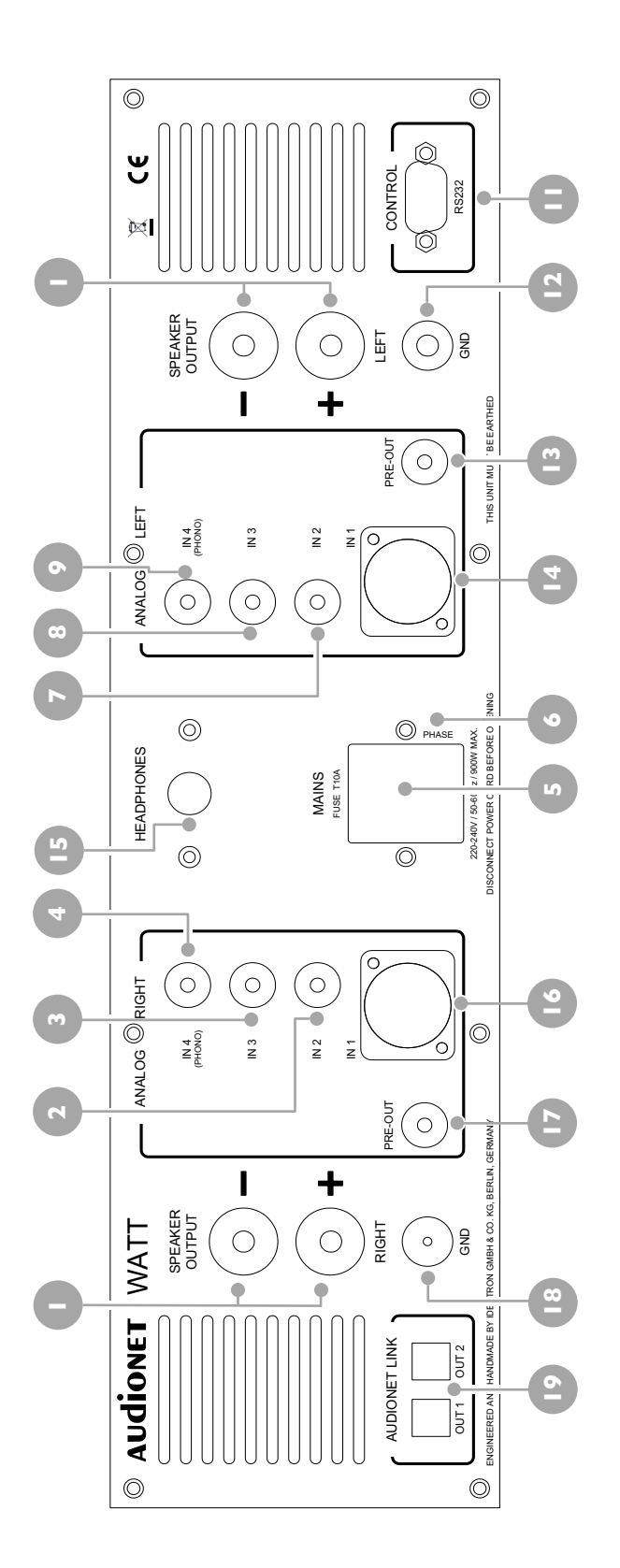

Lautsprecher-Ausgang rechts Lautsprecher-Ausgang rechts

**11** Steuerschnittstelle RS232 **12** separate Erdungsklemme

**II** Steuerschnittstelle RS232 12 separate Erdungsklemme 13 Vorverstärker Cinch-Ausgang PRE OUT, links **14** Symmetrischer Eingang (XLR) Nr. 1, links

 $\frac{1}{2}$ 

14 Symmetrischer Eingang (XLR) Nr. I, links

Vorverstärker Cinch-Ausgang PRE OUT, links

**15** Kopfhörerausgang

 $\overline{a}$ 

Kopfhörerausgang

**16** Symmetrischer Eingang (XLR) Nr. 1, rechts

 $\overline{2}$ 

 $\overline{\phantom{a}}$  $\mathbf{\underline{\omega}}$  $\tilde{\mathbf{C}}$ 

Symmetrischer Eingang (XLR) Nr. I, rechts

**17** Vorverstärker Cinch-Ausgang PRE OUT, rechts

Vorverstärker Cinch-Ausgang PRE OUT, rechts

**18** Erdanschlussklemme für Plattenspieler **19** Audionet Link-Ausgänge OUT 1 und OUT 2

Erdanschlussklemme für Plattenspieler

Audionet Link-Ausgänge OUT | und OUT 2

**1**

Cinch-Eingang Nr. 2, rechts Cinch-Eingang Nr. 2, rechts

**2**

- Cinch-Eingang Nr. 3, rechts Cinch-Eingang Nr. 3, rechts  $\overline{3}$
- Cinch-Eingang Nr. 4, rechts (optional Phono) Cinch-Eingang Nr. 4, rechts (optional Phono) **4**
- Netzanschlussbuchse und Sicherungshalter Netzanschlussbuchse und Sicherungshalter **5**
- Markierung Netzphase Markierung Netzphase **6**
- Cinch-Eingang Nr. 2, links 7 Cinch-Eingang Nr. 2, links **7**
- Cinch-Eingang Nr. 3, links 8 Cinch-Eingang Nr. 3, links **8**
- Cinch-Eingang Nr. 4, links (optional Phono) Cinch-Eingang Nr. 4, links (optional Phono) **9**
- Lautsprecher-Ausgang links 10 Lautsprecher-Ausgang links  $\overline{\mathbf{C}}$

# **3 Übersicht Geräterückseite**

# **4 Installation und Netzanschluss**

# **Wichtig**

- Während des Anschließens oder Entfernens von Quellgeräten an Ihren WATT müssen sämtliche Geräte Ihrer Audio-Kette ausgeschaltet sein, um Beschädigungen des WATT oder eines der angeschlossenen Geräte zu vermeiden.
- Bitte stellen Sie sicher, dass sich alle Kabel in einwandfreiem Zustand befinden! Gebrochene Abschirmungen oder kurzgeschlossene Kontakte können den WATT und/oder angeschlossene Geräte beschädigen.

# 4.1 Aufstellung

# **Wichtig**

- Am besten findet der WATT seinen adäquaten Platz in einem hochwertigen Rack oder auf einem stabilen Tisch.
- Vermeiden Sie direkte Sonneneinstrahlung.
- Bedecken Sie nicht die Lüftungsschlitze des Gerätes.
- Stellen Sie den WATT nicht in der Nähe von Heizungen oder Heizlüftern auf.
- Stellen Sie den WATT nicht auf andere Geräte mit großer Hitzeentwicklung. Beide Geräte könnten thermisch überlastet werden.
- Verwenden Sie das Gerät nicht an Orten, an denen es Vibrationen ausgesetzt ist.
- Platzieren Sie das Gerät nicht direkt neben einem Lautsprecher und auch nicht in einer Raumecke, da dort die höchste Schallenergie auftritt, die sich wiederum klangverschlechternd auswirken kann.

# 4.2 Netzanschluss

Die Netzanschlussbuchse  $\bullet^*$  des WATT befindet sich auf der Geräterückseite. Zum Anschluss an das Stromnetz verwenden Sie bitte das mitgelieferte Kabel. Sollte ein anderes Netzkabel benutzt werden, achten Sie bitte darauf, dass es den Sicherheitsnormen Ihres Landes entspricht.

# **Wichtig**

- Die Spezifikationen Ihrer Stromversorgung müssen den elektrischen Spezifikationen auf der Geräterückseite entsprechen.
- Der WATT ist ein Class I-Gerät und muss geerdet sein. Stellen Sie eine einwandfreie Erdverbindung sicher. Die Phase ("heißer" Leiter) ist an der Rückseite markiert ("PHASE")  $\bullet$ .
- Der Netzstecker bzw. das Netzkabel darf nicht während des Betriebs des WATT gezogen werden! Vorher ist der WATT mittels der Taste  $\bm{\omega}$  auf der Frontplatte in den Stand-By Modus zu bringen. Darauf folgend kann schließlich das Netzkabel aus der Netzanschlussbuchse <sup>g</sup> gezogen werden.
- Der WATT ist lediglich bei längerer Abwesenheit etwa Urlaub oder wenn massive Störungen des Stromnetzes zu erwarten sind, vom Netz zu trennen. Um das Gerät vollständig vom Netz zu trennen, ist der Netzstecker aus der Steckdose zu ziehen.

# **Tipp**

• Die Verwendung hochqualitativer Netzkabel kann die Klangqualität ihres Audionet WATT deutlich verbessern. Erkundigen Sie sich hierzu auf unserer Internetpräsenz (www.audionet.de) oder bei Ihrem Fachhändler.

 $\overline{a}$ 

<sup>\*</sup> vgl. Nummern im Abschnitt "Übersicht Geräterückseite" auf Seite 8.

# 4.3 Polung des Netzsteckers

Die Polung des Netzkabels sollte aus klanglichen Gründen so erfolgen, dass die Phase der Netzsteckdose mit dem als "PHASE" gekennzeichneten Pol 6 der Netzanschlussbuchse <sup>5</sup> am Gerät übereinstimmt.

# **5 Eingänge und Ausgänge**

# **Wichtig**

- Während des Anschließens oder Entfernens von Quellgeräten an Ihren WATT müssen sämtliche Geräte Ihrer Audio-Kette ausgeschaltet sein, um Beschädigungen des WATT oder eines der angeschlossenen Geräte zu vermeiden.
- Bitte stellen Sie sicher, dass sich alle Kabel in einwandfreiem Zustand befinden! Gebrochene Abschirmungen oder kurzgeschlossene Kontakte können den WATT und/oder angeschlossene Geräte beschädigen.

# 5.1 Eingänge

Der WATT ist mit 3 Cinch-Eingängen IN 2, IN 3 und IN 4 für den Anschluss von Hochpegel-Signalquellen ausgestattet. Die Eingangsbuchsen für die jeweils linken Kanäle  $\bullet$  bis  $\bullet$  sowie für die rechten Kanäle  $\bullet$  bis  $\bullet$  sind kanalgetrennt gruppiert. Für Signalquellen mit symmetrischem Ausgang steht der symmetrische (XLR-) Eingang IN 1 **D** bzw. **D** zur Verfügung.

Bitte verbinden Sie den linken und rechten Eingang gleicher Nummer auf der Rückseite des WATT mit dem jeweils entsprechenden Ausgang der anzuschließenden Signalquelle.

# 5.2 Optionaler Phono-Eingang

Der WATT kann optional mit einem Phonomodul ausgestattet werden. Zum Anschluss des Plattenspielers verwenden Sie in diesem Fall bitte den mit PHONO gekennzeichneten Eingang IN 4  $\bullet$  bzw. . Die Erdleitung des Plattenspielers schließen Sie bitte an die Erdungsklemme GND <sup>®</sup> an.

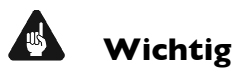

- Ist ein optionales Phonomodul eingebaut, darf Eingang IN 4 ausschließlich zum Anschluss eines Plattenspielers verwendet werden.
- Ist ein optionales Phonomodul eingebaut, muss dieses im System angemeldet sein, um es korrekt einstellen zu können. Siehe hierzu Abschnitt *"*Entzerrervorverstärker (Phono Card)" auf Seite 39.
- Der Eingang Analog Input IN 4  $\bigcirc$ ,  $\bigcirc$  ("Phono Input") für ein optionales Phono-Modul kann nicht als Eingang für den By-Pass Modus gewählt werden.

# 5.3 Lautsprecheranschlüsse

Schließen Sie nun Ihre Lautsprecher an die rhodinierten Ausgangsklemmen SPEA-KER OUT RIGHT <sup>1</sup> und SPEAKER OUT LEFT <sup>10</sup> des WATT an. Es lassen sich sowohl Bananenstecker als auch Spades sowie lose Kabelenden verwenden. Achten Sie auf die Polung der Lautsprecherkabel. Die Klemmen der Lautsprecher sind in der Regel mit "+" und "-" beschriftet. Der WATT besitzt dieselbe Kennzeichnung.

### $|\mathscr{P}|$ **Hinweis**

- Eine Verpolung der Lautsprecher ist mit dramatischen Klangeinbußen verbunden!
- Für Bi-Wiring (zwei separate Lautsprecherkabel für Bässe und den Mittel- / Hochtonbereich), empfehlen wir, die Kabel zu den Bässen seitlich in die Lautsprecherbuchsen zu klemmen (mit Kabelschuhen oder als loses Kabelende). Die verbleibenden Kabel können Sie nun von hinten mittels Bananenstecker in die Buchsen einstecken.

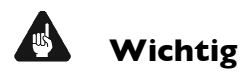

- Obwohl Ihr WATT gegen Kurzschluss am Ausgang wirkungsvoll gesichert ist, muss er bei Tätigkeiten an den Lautsprecher- oder Audiokabeln ausgeschaltet sein, um Beschädigungen am WATT oder Ihren Geräten/Lautsprecherboxen zu verhindern.
- Die nominelle Lautsprecherimpedanz sollte mindestens 4 Ω betragen.
- Bitte verwenden Sie niemals Gewalt oder Werkzeuge zum Festziehen der Lautsprecherklemmen.

# 5.4 Vorverstärker-Ausgang

Der WATT besitzt einen Hochpegelausgang an den z.B. eine zusätzliche Endstufe oder ein aktiver Subwoofer angeschlossen werden kann. Der Ausgang ist immer aktiv, ungefiltert und läuft über die Lautstärkestellung des WATT.

Benutzen Sie den Cinch-Ausgang PRE OUT <sup>®</sup> bzw. <sup>®</sup>, um den WATT unter Verwendung einer hochwertigen Cinchleitung an eine weitere Endstufe (Bi-Amping) oder einen Subwoofer anzuschließen.

# 5.5 Kopfhöreranschluss

An der Rückseite des WATT befindet sich die Anschlussbuchse <sup>®</sup> für einen Kopfhörer (engl. headphones). Das Ausgangssignal an dieser Buchse ist ein- und ausschaltbar, so dass Sie Ihren Kopfhörer permanent eingesteckt lassen können. Die Umschaltung wird auf einfachem Wege an der Front vorgenommen; bitte lesen Sie dazu den Abschnitt "Kopfhörer (Headphones)" auf Seite 32.

# 5.6 Audionet Link

Ihr WATT kann als Host Gerät alle anderen über Audionet Link verbundenen Geräte (z.B. Audionet Quellgeräte oder weitere Verstärker) ganz bequem mit nur einem Tastendruck per Audionet Metallfernbedienung oder an der Gerätefront ein- bzw. ausschalten.

Hierfür ist lediglich ein einfaches, optisches "Toslink"-Kabel notwendig. Verbinden Sie den Audionet Link-Ausgang OUT 1 oder OUT 2 <sup>10</sup> Ihres WATT mit dem Audionet Link-Eingang des zu steuernden Gerätes.

Der WATT verfügt über zwei AUDIONET LINK Ausgänge OUT 1 und OUT 2 . Als Mastergerät hat der WATT nur Link Out-Anschlüsse. Sollten Sie mehrere Geräte mit dem Audionet Link verbinden wollen, schalten Sie die Geräte hintereinander (z.B. WATT  $\rightarrow$  PLANCK  $\rightarrow$  DNC). Die Slave-Geräte (z.B. PLANCK oder AMP) haben einen Link-Ein- und -ausgang. Der Audionet Link OUT 1-Anschluss ist für Quellgeräte wie PLANCK, ART oder DNC gedacht, da er immer mit eingeschaltet wird. Audionet Link OUT 2 ist ein separat schaltbarer Ausgang, welcher besonderes für Endverstärker gedacht ist (siehe Abschnitt "Kopfhörer (Headphones)" auf Seite 32).

# 5.7 Control-Anschluss

Der serielle Anschluss RS232 <sup>10</sup> bietet eine erweiterte Schnittstelle zur Steuerung des WATT über z.B. eine Haussteuerungsanlage (Crestron o.ä.). Die Dokumentation zum Schnittstellenprotokoll ist auf Anfrage direkt bei uns erhältlich. Schicken Sie bitte eine entsprechende E-Mail an die Adresse service@audionet.de.

# **6 Bedienung**

Sämtliche Funktionen des WATT sind mikroprozessorgesteuert. Dies ermöglicht größte Präzision, exklusive Funktionen, einfache Handhabung und Schutz gegen Bedienfehler.

# 6.1 Inbetriebnahme

Stellen Sie zunächst sicher, dass der WATT korrekt mit dem Stromnetz verbunden ist (siehe Abschnitt "Installation und Netzanschluss" auf Seite 9 und "Eingänge und Ausgänge" auf Seite 12).

Der WATT ist ein Stand-by Gerät. Bitte stecken Sie das Netzkabel in die Netzanschlussbuchse an der Geräterückseite. Das Anzeigefenster zeigt für kurze Zeit einen Begrüßungstext. Danach befindet sich der WATT im Stand-by Zustand.

Der WATT ist lediglich bei längerer Abwesenheit – etwa Urlaub –, oder wenn massive Störungen des Stromnetzes (z.B. Gewitter) zu erwarten sind, vom Netz zu trennen. Zur vollständigen Trennung des WATT vom Stromnetz ist der Netzstecker aus der Netzanschlussbuchse **D** zu ziehen.

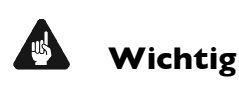

• Wenn der WATT vom Stromnetz abgeschaltet wird, sind zuvor sämtliche mit den Ausgängen des WATT verbundenen Geräte ebenfalls auszuschalten und zu entladen.

# 6.2 Ein- und Ausschalten

Um den WATT aus dem Stand-by Zustand einzuschalten, drücken Sie bitte die Taste  $\Phi$  an der Gerätevorderseite. Der WATT meldet sich mit Waking up... und schaltet anschließend auf den zuletzt gewählten Eingangskanal. Danach ist das Gerät betriebsbereit.

Möchten Sie das Gerät ausschalten, drücken Sie die Taste  $\Phi$  an der Gerätevorderseite. Das Anzeigefenster zeigt zunächst den Schriftzug Going to sleep..., danach befindet sich das Gerät im Stand-by Zustand.

### $|n|$ **Hinweis**

• Selbstverständlich können Sie den WATT auch über die Audionet Metallfernbedienung ein- bzw. ausschalten. Lesen Sie hierzu bitte den Abschnitt "Audionet Metallfernbedienung" auf Seite 24.

# 6.3 Ferneinschaltung

Ihr WATT ist mit zwei Audionet Link Ausgängen OUT 1 und OUT 2 <sup>1</sup> ausgestattet. Diese ermöglichen es, weitere Audionet-Geräte (z.B. Endstufen, CD-Spieler oder Tuner) über "Audionet Link" zu verbinden (siehe auch Abschnitt "Audionet Link" Seite 15).

Ist der Rest Ihrer Audionet-Kette über Audionet Link mit Ihrem WATT verbunden, werden alle angeschlossenen Geräte automatisch ein- bzw. ausgeschaltet, sobald Sie Ihren WATT entweder über die Audionet Metallfernbedienung RC 1 bzw. RC 2 oder über die Taste  $\Phi$  an seiner Gerätefront ein- bzw. ausschalten.

### $|\mathscr{M}|$ **Hinweis**

- Lesen Sie bitte Abschnitt "Audionet Link" auf Seite 15. Weitere Anschlussbzw. Bedienhinweise entnehmen Sie den Bedienungsanleitungen der anderen über Audionet Link angeschlossenen Geräte.
- Wenn Sie Ihre Audionet Kette über Audionet Link ausschalten, darf ein erneutes Einschalten erst dann durchgeführt werden, wenn alle Geräte den Stand-by Modus erreicht haben.

# 6.4 Bedienelemente an der Gerätefront

An der Gerätefront befinden sich vier Tasten und ein Drehgeber, um den WATT zu bedienen (siehe Abschnitt "Übersicht Gerätevorderseite" auf Seite 7). Mit ihnen lassen sich sowohl alle Benutzerfunktionen des Gerätes steuern als auch sämtliche Geräteeinstellungen Ihren persönlichen Vorlieben anpassen (siehe Abschnitt "Geräteeinstellungen" ab Seite 29).

> Schalten Sie das Gerät mit dieser Taste ein bzw. aus. (siehe Abschnitt "Ein- und Ausschalten" auf Seite 16)

Drücken Sie diese Taste, um zur Eingangswahl zu gelangen. Benutzen Sie anschließend den Lautstärkesteller, um den gewünschten Eingangskanal einzustellen. Bestätigen Sie abschließend Ihre Wahl mit einem erneuten Druck auf diese Taste. (siehe Abschnitt "Eingangswahl" auf Seite 21)

Ein kurzer Druck auf die Taste verzweigt in das Einstellungsmenü. Befinden Sie sich in einem Menu, öffnet ein kurzer Druck das nächste untergeordnete Menü oder bestätigt und speichert eine gemachte Eingabe.

Mit einem langen Tastendruck (Taste länger als 2 Sekunden gedrückt halten) gelangen Sie zurück zum übergeordneten Menü oder verwerfen eine gemachte Eingabe, ohne diese zu speichern. (siehe Abschnitt "Geräteeinstellungen" auf Seite 29)

Drücken Sie diese Taste, um die Stummschaltung (Mute) zu aktivieren. Ein erneutes Drücken deaktiviert die Stummschaltung. (siehe Abschnitt "Stummschalten (Mute)" auf Seite 22)

Lautstärkesteller  $\overline{5}$ 

ധ

♣

 $\equiv$ 

Drehen Sie den Lautstärkesteller gegen den Uhrzeigersinn, um die Lautstärke zu senken, den vorherigen Eingangskanal zu wählen oder eine Option des Einstellungsmenü zu verändern.

(siehe Abschnitte "Eingangswahl" auf Seite 21 und "Geräteeinstellungen" auf Seite 29).

# 6.5 Lautstärke (Volume)

Die Lautstärkestellung am Gerät erfolgt über ein Drehen des Lautstärkestellers an der Gerätefront. Der Stellbereich der Lautstärke der WATT ist von –80 dB (sehr leise) bis +10 dB (sehr laut) in Schritten von 1 dB, bezogen auf die Stärke des jeweiligen Eingangssignals. Befindet sich der WATT im normalen Anzeigemodus, erhöht eine Drehung des Lautstärkestellers im Uhrzeigersinn die Lautstärke. Eine Drehung gegen den Uhrzeigersinn senkt sie ab.

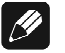

### **Hinweis**

- Eine Drehung des Lautstärkesteller wird ebenfalls zur Anwahl einer Menüoption im Einstellungsmenü (siehe Abschnitt "Geräteeinstellungen" auf Seite 29) sowie bei der Wahl des Eingangskanals verwendet (siehe Abschnitt "Eingangswahl" auf Seite 21).
- Die Lautstärke des WATT kann ebenfalls über die Audionet Metallfernbedienung eingestellt werden (siehe Abschnitt "Tastenbelegung für WATT" auf Seite 25).

# 6.6 Anzeigefenster

Das Anzeigefenster liefert Ihnen im normalen Betrieb folgende Informationen:

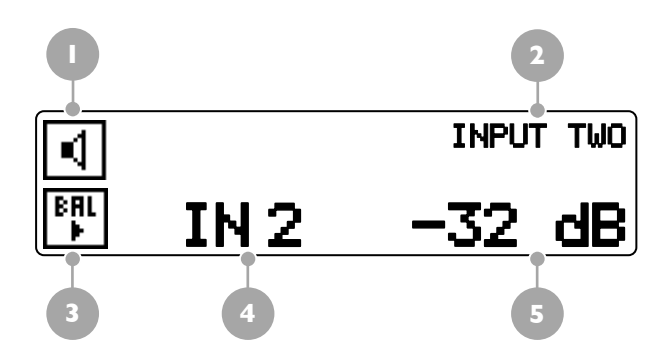

- **1** Kennzeichnung der Aktivität des Lautsprecherausgangs. (siehe Abschnitt "Kopfhörer (Headphones)" auf Seite 32)
- **2** Name des gewählten Eingangskanals, kann vom Benutzer editiert werden. (siehe Abschnitt "Kanalkennung (Channel Name)" auf Seite 41)
- **3** Kennzeichnung einer aus der Mitte verschobenen Balanceeinstellung. (siehe Abschnitt "Balance Links/Rechts (Balance Left/Right)" auf Seite 34)
- **4** Nummer des ausgewählten Eingangskanals, entspricht der Nummer der Eingangsbuchse auf der Geräterückseite. (siehe Abschnitt "Übersicht Geräterückseite" auf Seite 8)
- **5** Aktueller Lautstärkewert in dB bezogen auf das Eingangssignal. (siehe Abschnitt "Lautstärke" auf Seite 19)

Sobald Sie über die Taste  $\equiv$  einen Punkt des Einstellungsmenüs auswählen, ändert sich der Inhalt des Anzeigefensters entsprechend. Die Anzeige der jeweiligen Menüpunkte wird im Abschnitt "Geräteeinstellungen" ab Seite 29 beschrieben.

### $\left| \frac{\partial}{\partial y} \right|$ **Hinweis**

- Nach 10 Minuten ohne eine Benutzereingabe wird der "Displayschoner" der Anzeige aktiviert. Das Anzeigefenster zeigt dann nur noch die Eingangskanalnummer und den aktuellen Lautstärkewert an.
- Ist der Kopfhörerausgang <sup>16</sup> aktiviert, wird dies im Anzeigefenster durch das Symbol  $\Box$  angezeigt. Das Symbol ersetzt die Aktivitätsanzeige der Lautsprecherausgänge  $\boxed{4}$  (siehe Abschnitt "Kopfhörer (Headphones)" auf Seite 32).

# 6.7 Eingangswahl

Drücken Sie die Taste  $\bigoplus$  an der Gerätefront, um dann den gewünschten Eingang durch Drehen des Lautstärkestellers zu wählen. In der unteren Zeile des Anzeigefensters wird der aktuell gewählte Eingang mit seiner Kanalnummer und dem von Ihnen gewählten Namen angezeigt. Drücken Sie  $\triangle$  nochmals kurz, um auf den ausgewählten Eingangskanal tatsächlich umzuschalten. Übersicht der Eingangsquellen:

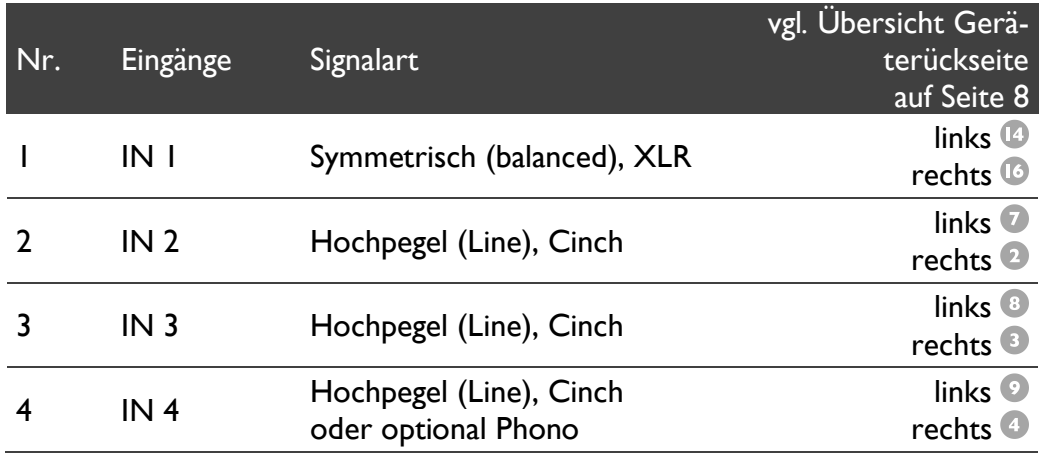

Der WATT besitzt eine "weiche" Eingangswahl. Beim Umschaltvorgang wird zunächst die eingestellte Lautstärke auf –80 dB heruntergefahren, anschließend die Ausgänge stumm geschaltet. Erst dann schaltet das Gerät auf den neu gewählten Eingang um. Danach werden die Ausgänge wieder frei geschaltet und die Lautstärke auf das Ausgangsniveau hochgefahren.

### $|\mathscr{A}|$ **Hinweis**

- Mit der Audionet Metallfernbedienung können Sie den Eingangskanal auch über die Tasten CH+ und CH- zum jeweils nächsten bzw. vorherigen Eingangskanal umzuschalten, ohne die Select Inrut Funktion zu bemühen.
- Falls Sie einen der Eingangskanäle 1 bis 3 als Eingang für den By-Pass Modus gewählt haben (siehe Abschnitt "Durchschleif-Kanal (By-Pass Channel)" auf Seite 37), wird hinter der Kanalnummer im Anzeigefenster ein "\*" angezeigt, um Sie daran zu erinnern, dass die Wahl dieses Eingangskanals automatisch die By-Pass Funktion aktiviert.
- Die Funktion Select Input lässt sich auch über den entsprechenden Punkt im Einstellungshauptmenü aufrufen.

# 6.8 Stummschalten (Mute)

Drücken Sie die Taste ₹ an der Gerätefront, um die Stummschaltung (Mute) des WATT ein- bzw. auszuschalten. Alternativ können Sie auch die Taste  $\mathbb{I}^{\mathsf{X}}$  der Audionet Metallfernbedienung verwenden, um die Stummschaltung (Mute) zu steuern.

Ebenso wie die Eingangsumschaltung erfolgt auch die Stummschaltung beim WATT "weich", d.h. dass zunächst die Lautstärke sanft auf -80 dB heruntergefahren wird und dann die Ausgänge stumm geschaltet werden. Das Anzeigefenster informiert Sie über den Stummschaltzustand durch den Schriftzug mute. Die Anzeige erfolgt selbst dann, wenn die Displayhelligkeit auf Off gestellt wurde.

Um die Stummschaltung aufzuheben, drücken Sie einfach die Taste <a> rätefront oder die Taste <sup>d</sup>× auf der Audionet Metallfernbedienung erneut. Auch hier wird nach Freischalten der Ausgänge die Lautstärke wiederum sanft auf das Ausgangsniveau vor der Stummschaltung hochgefahren.

# $\left[\frac{\partial}{\partial x}\right]$

# **Hinweis**

- Sie können selbstverständlich auch bei aktivierter Stummschaltung die Eingänge wie oben beschrieben umschalten. Der WATT verbleibt dann allerdings nach dem Eingangskanalwechsel in der Stummschaltung. Drücken Sie die Taste oder CX erneut, um die ursprüngliche Lautstärke wieder herzustellen und die Stummschaltung zu verlassen.
- Sollten Sie, während sich das Gerät im Stummschaltungszustand befindet, die Lautstärke durch Drehen des Lautstärkestellers im Uhrzeigersinn oder durch Drücken der Taste VOL+ erhöhen, wird die Stummschaltung aufgehoben und der neue Lautstärkewert gesetzt.

# **7 Audionet Metallfernbedienung**

Die wichtigsten Funktionen für den täglichen Gebrauch des WATT lassen sich auch über die Audionet Metallfernbedienung (mitgeliefert) bzw. Audionet RC 2 steuern. Im Folgenden werden diese Funktionen näher erläutert.

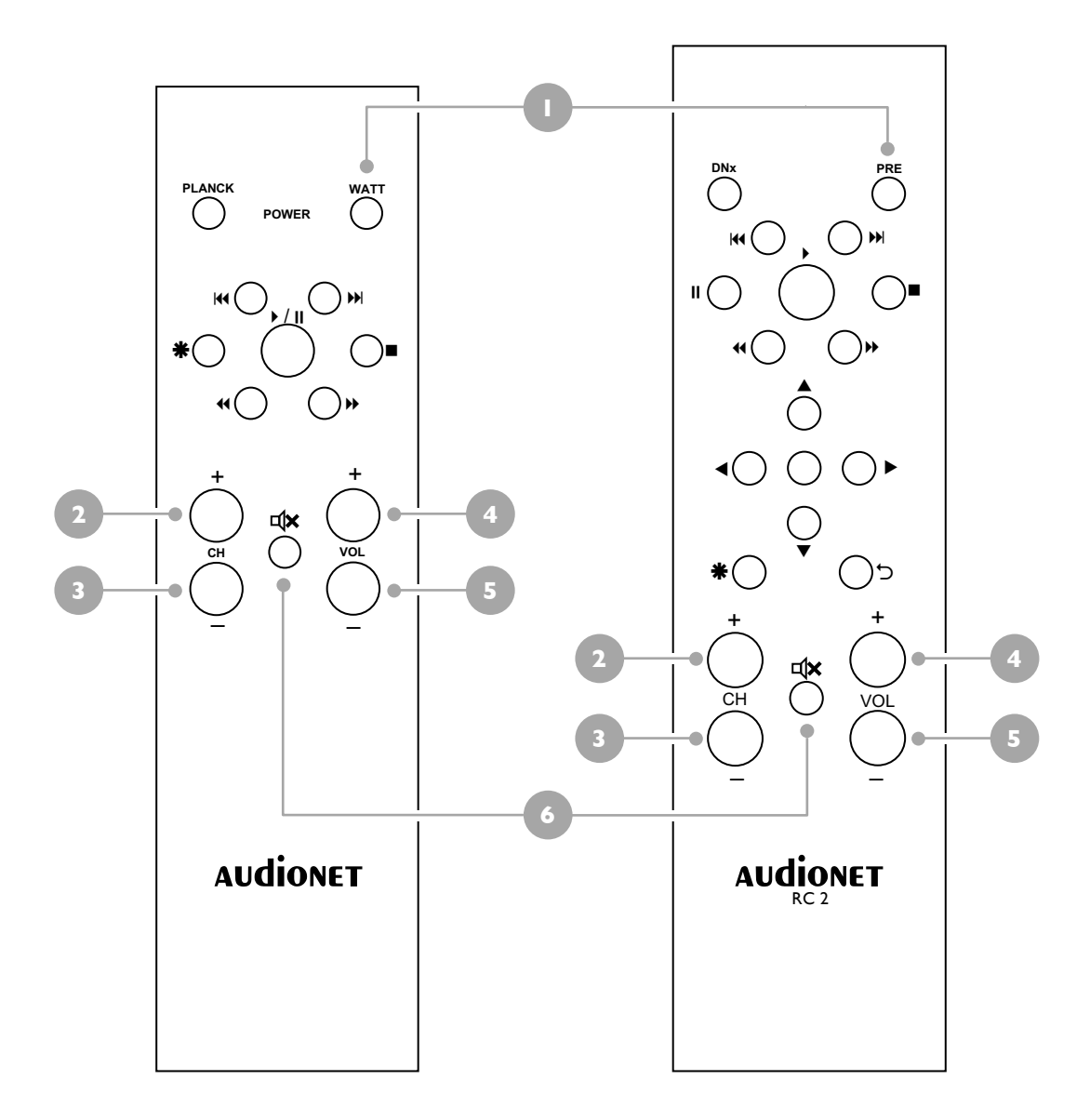

# 7.1 Tastenbelegung für WATT

### **1 Ein-/Ausschalttaste WATT**

benutzen Sie die Taste WATT (bei RC 2 Taste PRE), um Ihren WATT einbzw. auszuschalten. Diese Taste hat die gleiche Funktion wie die Taste  $\bm \omega$  an der Gerätefront. Wenn sich der WATT im Stand By-Modus befindet, schaltet ein Druck auf die Taste WATT das Gerät an. Falls der WATT bereits an ist, schaltet ein Druck auf WATT das Gerät in den Stand By-Zustand.

### **2 Taste zur Eingangskanalwahl CH +** wählt den nächsten Eingangskanal des WATT an.

# **3 Taste zur Eingangskanalwahl CH**  wählt den vorherigen Eingangskanal des WATT an.

- 
- **4 Lautstärketaste VOL +** erhöht die Lautstärke des WATT.

### **5 Lautstärketaste VOL**  senkt die Lautstärke des WATT.

### **6 Stummschalttaste** schaltet den WATT stumm. Drücken Sie die Taste erneut, um zur letzten Lautstärkeeinstellung zurückzukehren.

# 7.2 Wechseln der Batterien

Zum Wechseln der Batterien der Audionet Metallfernbedienung entfernen Sie als erstes die 6 Inbus-Schrauben an der Gehäuseunterseite.

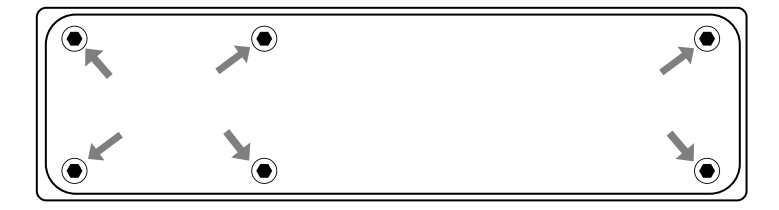

Das Batteriefach befindet sich links neben der Platine. Es werden 2 Batterien vom Type "AAA" oder "Micro" mit 1,5 V Batteriespannung benötigt.

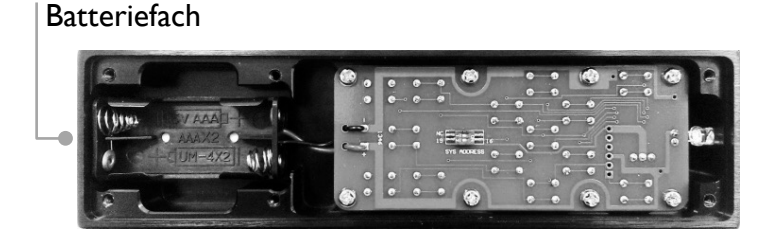

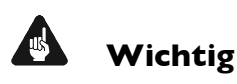

• Bitte beachten Sie die Orientierung der Batterien beim Einlegen. Die Prägung am Boden des Batteriefachs gibt die Orientierung vor.

# 7.3 Einstellungen für Audionet WATT

# **Wichtig**

• Die mitgelieferte Audionet Metallfernbedienung ist ab Werk für die Bedienung mit dem dazugehörigen WATT konfiguriert. Sie müssen also keine zusätzlichen Einstellungen vornehmen. Der Vollständigkeit halber wird die Einstellung für den WATT im Folgenden erläutert.

Die Audionet Metallfernbedienung verfügt über 6 Tasten zur Ansteuerung eines Audionet Vorverstärkers wie z.B. des WATT. Die Funktion dieser Tasten wurde im vorherigen Abschnitt "Tastenbelegung für WATT" beschrieben.

Audionet Vorverstärker verwenden je nach Typ eine unterschiedliche Systemadresse beim Fernbedienungscode. Die Audionet Metallfernbedienung kann über einen Schalter auf der Platine auf die gewünschte Systemadresse eingestellt werden.

Zum Einstellen der Systemadresse öffnen Sie die Fernbedienung an der Rückseite wie in Abschnitt "Wechseln der Batterien" beschrieben.

Für die Audionet Metallfernbedienung finden Sie den Schiebeschalter "SYS ADDRESS" zur Wahl der Systemadresse hier:

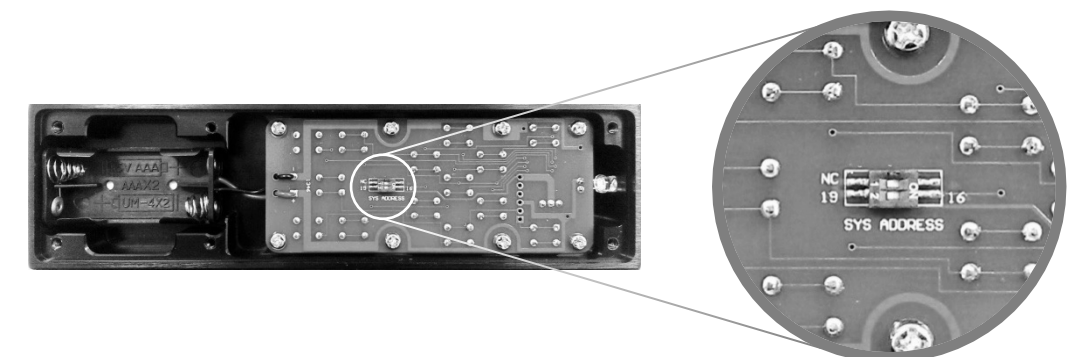

Für die Audionet Metallfernbedienung **RC 2** ist der obere der beiden Schiebeschalter für die Einstellung des Vorverstärkers zuständig. Den Schiebeschalter "SYS ADDRESS" für die Systemadresse der RC 2 finden Sie hier:

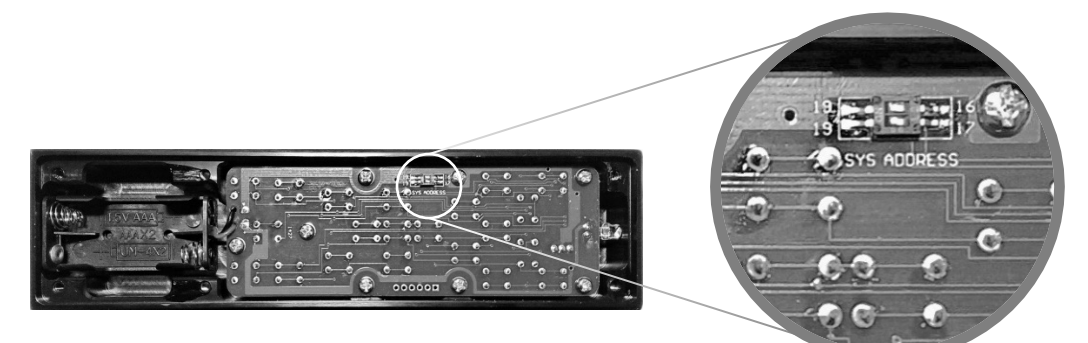

Schieben Sie den Schalter mit der Beschriftung "SYS ADDRESS" in die Position "19" oder "16" gemäß folgender Tabelle:

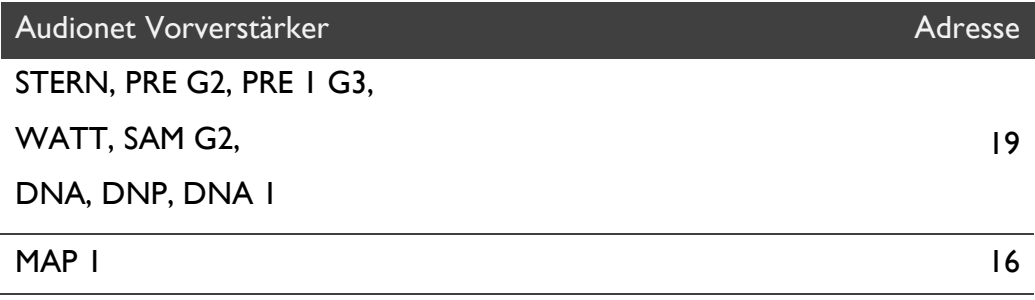

# $\left[\mathscr{B}\right]$

### **Hinweis**

- Falls nicht explizit anders bestellt wird die Audionet Metallfernbedienung mit der Voreinstellung "19" des Schiebeschalters ausgeliefert.
- Ältere Modelle der Audionet Vorverstärker benutzen Systemadresse "16".
- Die Audionet Metallfernbedienung RC 2 verwendet beide Schiebeschalter auf der Platine. Der obere Schalter ist für die Einstellung des Vorverstärkers. Er ist auf der linken Seite mit "19" und auf der rechten Seite mit "16" bezeichnet.

# **8 Geräteeinstellungen**

Um den WATT an Ihre Bedürfnisse und Wünsche anzupassen, benutzen Sie bitte das Geräteeinstellungsmenü.

Die Bedienung erfolgt über die Taste ≡ sowie den Lautstärkesteller an der Gerätefront.

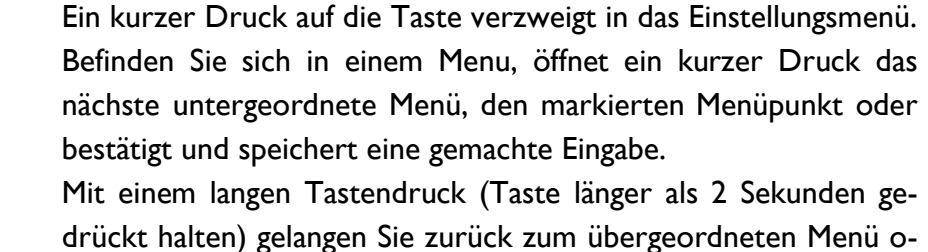

der verwerfen eine gemachte Eingabe, ohne diese zu speichern.

Lautstärkesteller  $\epsilon$  5

 $\equiv$ 

Drehen Sie den Lautstärkesteller gegen den Uhrzeigersinn, um die Markierung nach oben auf den nächsten Menüpunkt zu stellen oder eine Option des Einstellungsmenü zu verändern.

Drücken Sie die Taste  $\equiv$ , um in das Einstellungsmenü zu gelangen. Das Anzeigefenster zeigt dann 3 Zeilen des aktuellen Menüs an:

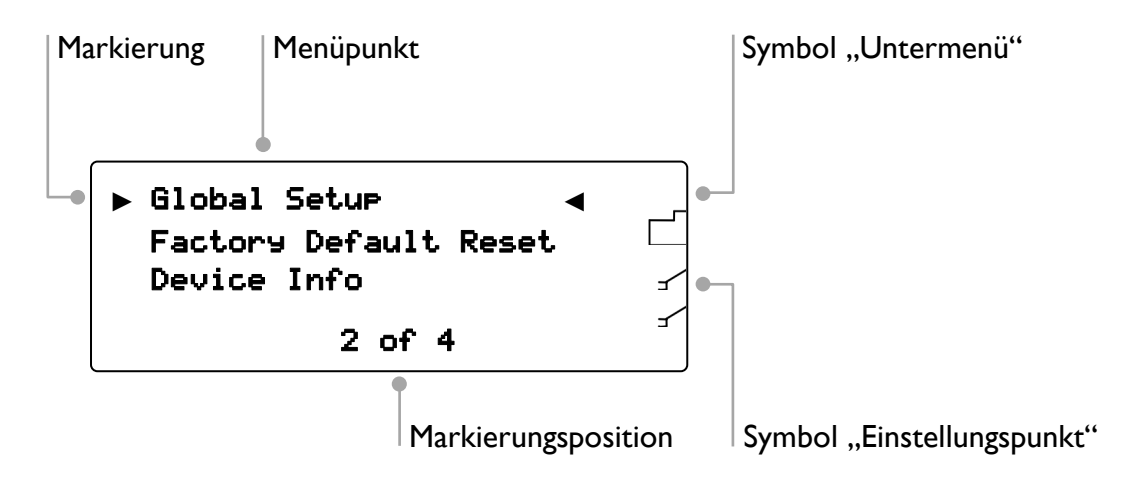

Der aktuell gewählte Menüpunkt wird durch eine Markierung links und rechts neben dem Text angezeigt. Mit Hilfe des Lautstärkestellers können Sie die Markierung herauf und herunter bewegen, um so den gewünschten Menüpunkt zu markieren. Um einen Menüpunkt auszuwählen, drücken Sie die Taste  $\equiv$  kurz.

Anhand des Symbols rechts neben jedem Menüpunkt erkennen Sie, ob der jeweilige Menüpunkt ein Untermenü  $\Box$  oder einen Einstellungspunkt  $\mathscr I$  öffnet. Navigieren Sie durch ein Untermenü genauso wie durch das Hauptmenü.

Haben Sie eine Einstellungspunkt geöffnet, benutzen Sie den Lautstärkesteller an der Gerätefront, um die gewünschte Option einzustellen. Um die eingestellte Option zu übernehmen, drücken Sie die Taste  $\equiv$  kurz.

Wenn Sie einen Einstellungspunkt ohne Übernahme der gemachten Einstellung oder das aktuelle (Unter-)Menü verlassen wollen, halten Sie die Taste  $\equiv$  für länger als 2 Sekunden gedrückt. Der WATT kehrt in das übergeordnete Menü zurück.

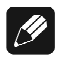

### **Hinweis**

- Sollten Sie für länger als 12 Sekunden keine Eingabe vornehmen, verlässt der WATT automatisch das Einstellungsmenü und kehrt zur normalen Anzeige zurück.
- Während Sie sich im Einstellungsmenü befinden, wird das Anzeigefenster zur besseren Lesbarkeit immer auf 100% Helligkeit gestellt. Nach Verlassen des Menüs wird automatisch auf die von Ihnen eingestellte Anzeigehelligkeit zurückgeschaltet.
- Wenn Sie das Gerät in den Stand-by Zustand schalten, werden alle von Ihnen vorgenommenen Einstellungen vom WATT automatisch und dauerhaft, auch nach Trennung des Gerätes vom Stromnetz, gespeichert.

Im Folgenden werden alle Punkte des Einstellungsmenüs detailliert beschrieben.

# 8.1 Übersicht Gerätemenü

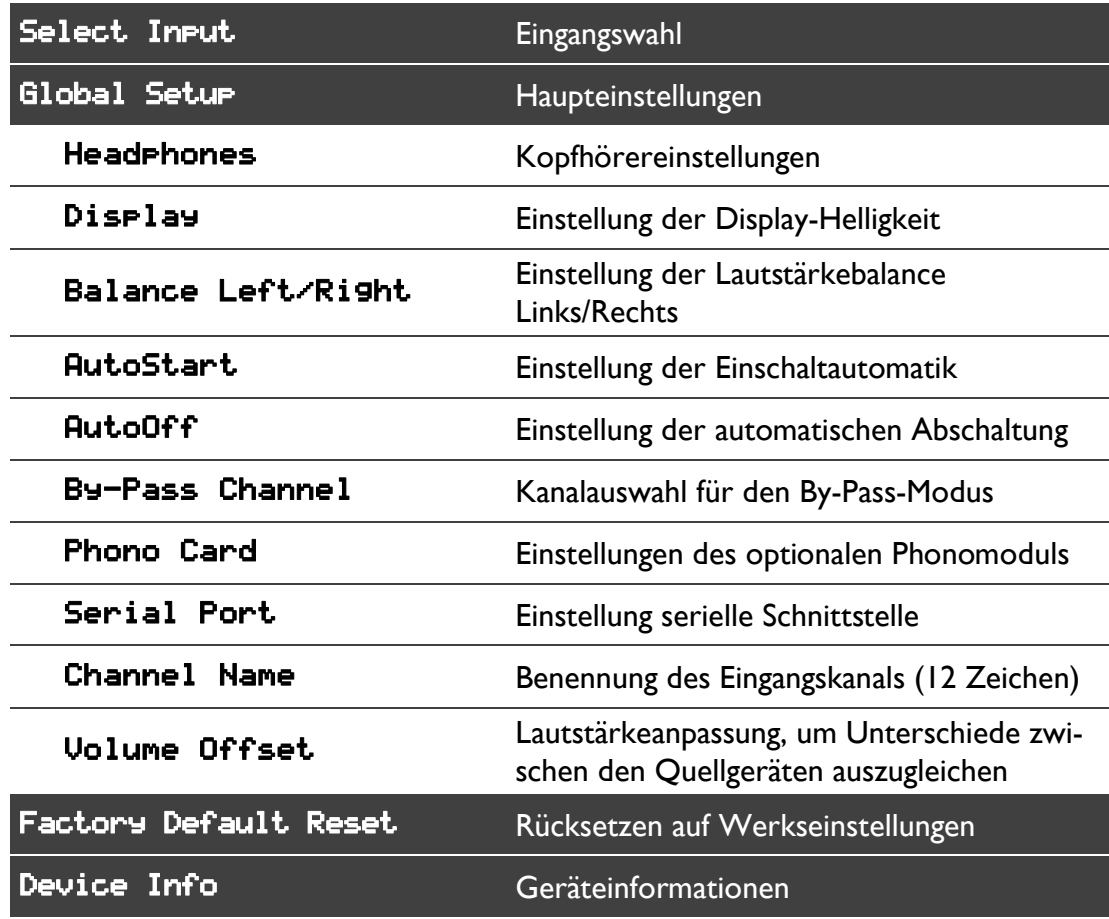

# 8.2 Eingangswahl (Select Input)

Der Menüpunkt Select Input entspricht in seiner Funktionalität der Eingangswahl über die Taste  $\clubsuit$  an der Gerätefront (siehe Abschnitt "Eingangswahl" auf Seite 21).

# 8.3 Haupteinstellung (Global Setup)

8.3.1 Kopfhörer (Headphones)

Überschrift **►** SET HEADPHONES **◄** Headphones disabled Audionet Link active

Kopfhörer- und Link-Einstellung

Benutzen Sie die den Lautstärkesteller an der Gerätefront, um den Kopfhörerausgang bzw. in Abhängigkeit davon den Audionet Link-Ausgang OUT 2 ein- oder auszuschalten.

Welche Ausgänge aktiviert sind, wird im Anzeigefenster durch die beiden Symbole  $\Box$  oder  $\Box$  dargestellt.

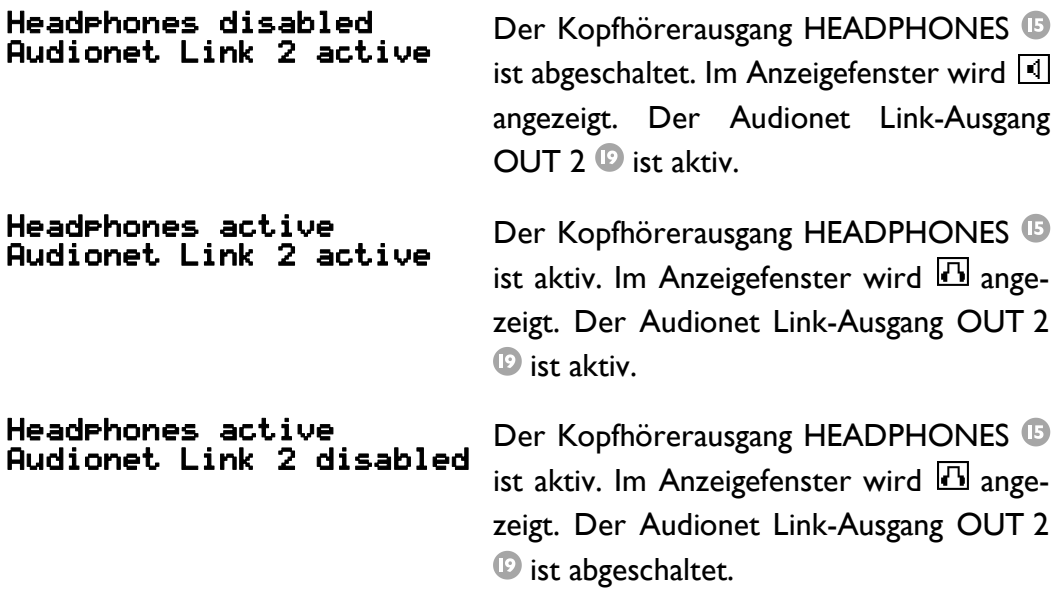

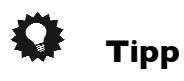

- Wenn Sie eine weitere Endstufe (z.B. für Bi-Amping) an Audionet Link-Ausgang OUT 2 anschließen, wird sie automatisch über Audionet Link abgeschaltet, sobald Sie den Kopfhörerausgang mit der Option HeadPhones active, Audionet Link 2 disabled aktivieren. So können Sie in Ruhe Musik über Ihre Kopfhörer genießen.
- Für den Fall, dass Sie den Kopfhörerausgang durch Wahl der Option Headphones disabled, Audionet Link 2 active deaktivieren, schaltet sich Ihre Endstufe über Audionet Link automatisch ein, damit Sie Musik nun wieder über Ihre Lautsprecher wiedergeben können.

### 8.3.2 Anzeigehelligkeit (Display)

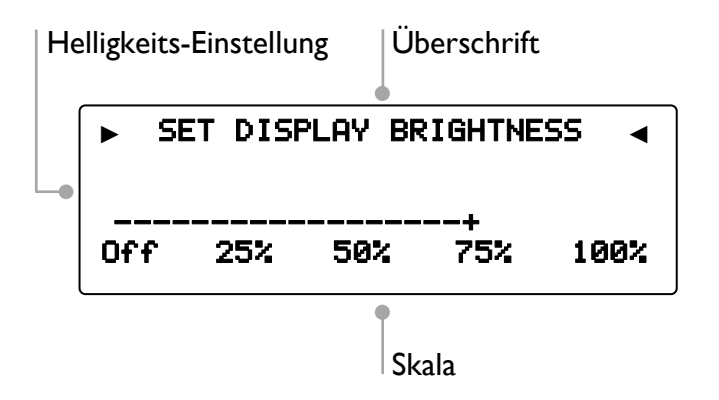

Benutzen Sie den Lautstärkesteller an der Gerätefront, um die gewünschte Helligkeit des Displays (Anzeigefenster) an der Gerätefront des WATT einzustellen. Während der Wahl der Helligkeit wird die aktuelle Einstellung zur optischen Kontrolle direkt angezeigt.

### **THE REAL PROPERTY Wichtig**

• Die langfristige Ausnutzung der maximalen Helligkeit des Displays (Einstellung 100%) kann zu einem erhöhten Verschleiß und damit zu einem Kontrastabfall oder zu Helligkeitsdifferenzen zwischen einzelnen Punkten innerhalb des Displays führen. Stellen Sie daher die Display-Helligkeit nicht längerfristig über die ab Werk vorgegebenen 75% Helligkeit ein!

### $\left| \frac{\partial}{\partial y} \right|$ **Hinweis**

- Ist die Einstellung Off gewählt, bleibt das Display nur während Sie Einstellungen im Gerätemenü vornehmen an und schaltet einige Sekunden nach der letzten Bedienung automatisch dunkel. Gleiches gilt für die Verstellung der Lautstärke.
- Nach 10 Minuten ohne Benutzereingabe aktiviert sich automatisch der "Displayschoner" des WATT.
- Ist der "Displayschoner" aktiv, zeigt das Anzeigefenster den gewählten Eingangskanal und die Lautstärke in der Form In 2 -47dB an. Die Displayhelligkeit wird automatisch auf 25% reduziert und der Text ca. alle 12 Sekunden an einer zufälligen Stelle im Anzeigefenster dargestellt, um ein Einbrennen des Displays zu verhindern.
- Die Anzeige des "Displayschoners" wird sofort abgeschaltet, und das Anzeigefenster kehrt zu seiner normalen Funktion zurück, sobald eine Bedienfunktion des WATT benutzt wird.
- Die Displayschonerfunktion lässt sich nicht abschalten!

# 8.3.3 Balance Links/Rechts (Balance Left/Right)

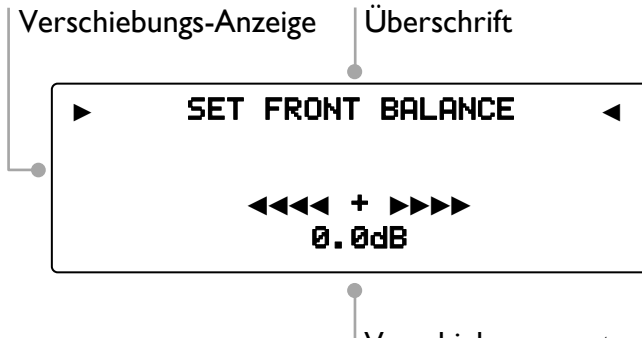

Verschiebungswert

Benutzen Sie den Lautstärkesteller an der Gerätefront, um die gewünschte Verschiebung der Balance einzustellen. Die Balance lässt sich in Schritten von 0.5 dB bis zu einem jeweiligen Maximalwert von 9 dB nach links oder rechts verschieben.

- -9dB bedeutet maximale Lautstärkeverschiebung nach links.
- 0dB es gibt keine Lautstärkeverschiebung.
- +9dB bedeutet maximale Lautstärkeverschiebung nach rechts.

### $\mathscr{M}$ **Hinweis**

• Eine Verschiebung der Balance aus der Mitte heraus wird im Anzeigefenster durch das Symbol  $\mathbb{F}$  angezeigt. Das Dreieck innerhalb des Symbols weißt dann in die Richtung der Balanceverschiebung (siehe Abschnitt "Anzeigefenster" auf Seite 20).

### 8.3.4 Selbsteinschaltung (AutoStart)

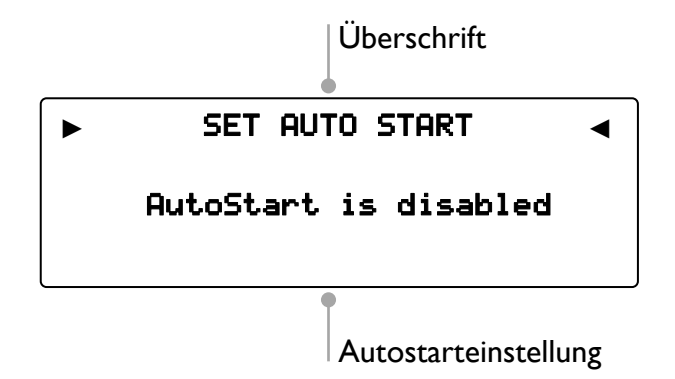

Drehen Sie den Lautstärkesteller an der Gerätefront im Uhrzeigersinn, um die Selbsteinschaltungsfunktion (AutoStart) einzuschalten. Zum Ausschalten der Selbsteinschaltungsfunktion drehen Sie den Lautstärkesteller gegen den Uhrzeigersinn.

disabled Die Selbsteinschaltungsfunktion (AutoStart) ist ausgeschaltet. Nach Verbinden des Gerätes mit dem Stromnetz, geht der WATT in den Stand-by Modus. Erst ein Betätigen der Taste  $\Phi$  an der Gerätefront bzw. der Taste WATT der Audionet Metallfernbedienung RC 1 bzw. RC 2 schaltet das Gerät in den normalen Betriebszustand ein.

active Die Selbsteinschaltungsfunktion (AutoStart) ist aktiv. Sobald Sie Ihren WATT mit dem Stromnetz verbinden, schaltet sich das Gerät automatisch ein und ist im Betriebsmodus. Verwenden Sie diese Einstellung, falls Sie den WATT z.B. über einen Timer gesteuert einschalten möchten.

### 8.3.5 Selbstausschaltung (AutoOff)

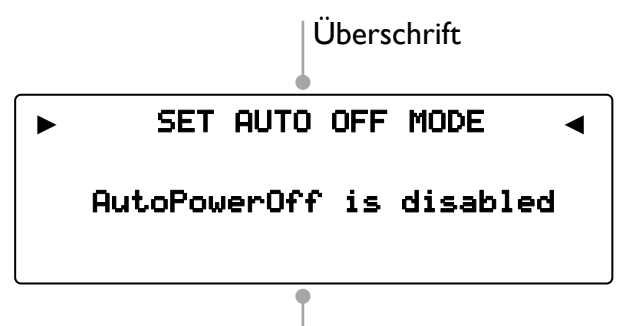

AutoOff-Einstellung

Drehen Sie den Lautstärkesteller an der Gerätefront im Uhrzeigersinn, um die Selbstausschaltungsfunktion (AutoOff) einzuschalten. Zum Ausschalten der Selbstausschaltungsfunktion drehen Sie den Lautstärkesteller gegen den Uhrzeigersinn.

- disabled Die Selbstausschaltungsfunktion (AutoOff) ist ausgeschaltet. Der WATT muss manuell mit der Taste  $\Phi$  an der Gerätefront bzw. der Taste WATT der Audionet Metallfernbedienung RC 1 bzw. RC 2 in den Stand-By Modus gebracht werden.
- active Nach 20 Minuten der Inaktivität, d.h. wenn in dieser Zeit kein Bedienbefehl eingegeben oder keine Audiosignal am gewählten Eingang des WATT erkannt wird, schaltet sich das Gerät automatisch in den Stand-By Modus, um den Energieverbrauch zu senken.

# $\mathscr{L}$

**Hinweis**

• Die automatische Selbstausschaltung ist von Werk aus aktiviert.

8.3.6 Durchschleif-Kanal (By-Pass Channel)

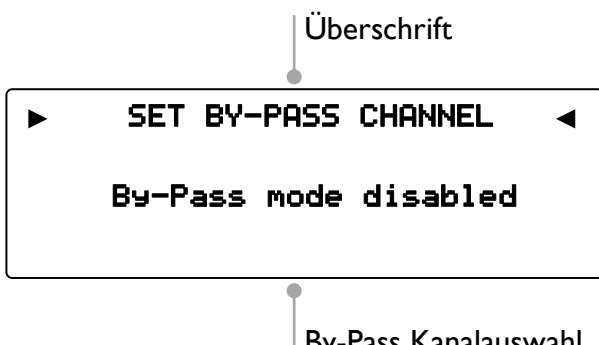

By-Pass Kanalauswahl

# **Wichtig**

- Bevor Sie den By-Pass Modus benutzen können, müssen Sie in diesem Menüpunkt einen Eingangskanal bestimmen, der für den By-Pass Modus verwendet werden soll.
- Aus Sicherheitsgründen ist ab Werk kein Eingangskanal für den By-Pass Modus gewählt (Anzeige: By-Pass mode disabled).
- Der Eingang Analog Input IN 4  $\bullet$ ,  $\bullet$  ("Phono Input") für ein optionales Phono-Modul kann nicht als Eingang für den By-Pass Modus gewählt werden.

Der By-Pass Modus ist in erster Linie dazu gedacht, die überragenden klanglichen Eigenschaften des WATT in eine bestehende Heimkino-Anlage zu integrieren bzw. ein bestehendes exzellentes, stereophones System mit dem WATT zu einem Heimkinosystem zu erweitern, ohne auf die Qualitäten des WATT verzichten zu müssen. Um dies zu verwirklichen, gehen Sie bitte wie folgt vor:

- 1. Schließen Sie Ihre Heimkinovorstufe gemäß ihrer Anleitung an.
- 2. Verbinden Sie den Ausgang der Frontkanäle Links und Rechts mit einem der freien Analog-Eingänge des WATT <sup>(2)</sup>, <sup>6</sup>, <sup>6</sup> bzw. <sup>0</sup>, <sup>6</sup>, <sup>0</sup>
- 3. Wählen Sie im Menüpunkt By-Pass Channel des WATT den Eingangskanal, an den Sie die Ausgänge für Links und Rechts Ihrer Heimkinovorstufe angeschlossen haben.
- 4. Schließen Sie nun alle hochwertigen, 2-kanaligen Analog-Quellen an die verbleibenden Analog-Eingänge des WATT an.
- 5. Ihren DVD-Spieler verbinden Sie wie gewohnt mit Ihrer Heimkinovorstufe.

Benutzen Sie nun den WATT, um Ihre hochwertigen analogen Quellen zu hören. Für den Heimkino-Betrieb stellen Sie bitte den WATT auf den By-Pass Modus um und bedienen Ihre Heimkino-Vorstufe wie gewohnt.

# **Wichtig**

- Lesen Sie bitte zuerst den gesamten Abschnitt über die Sonderfunktion By-Pass Modus, bevor Sie die Funktion anwenden, um eine Fehlbedienung und damit etwaige Schäden an Ihrem Audiosystem und/oder Gehör zu vermeiden.
- Ab Werk ist kein Eingangskanal für den By-Pass Modus gewählt. Benutzen Sie die Menüoption "Durchschleif-Kanal (By-Pass Channel)", um den Eingangskanal zur Verwendung des By-Pass Modus zu wählen.

Die Sonderfunktion By-Pass Modus Ihres WATT wird automatisch aktiv, sobald Sie denjenigen analogen Eingangskanal wählen, den Sie im Einstellungsmenüpunkt By-Pass Channel festgelegt haben. Das Signal am Eingang, der für den By-Pass Modus festgelegt wurde, wird nun mit einem Pegel von 0 dB (d.h. in der Lautstärke unverändert) an die Endstufen angelegt.

Sobald Sie einen anderen Eingangskanal wählen, verlässt Ihr WATT automatisch die Sonderfunktion By-Pass Modus und geht auf den zuvor benutzten Lautstärkewert zurück.

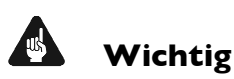

• Kontrollieren Sie bitte unbedingt die korrekte Verkabelung und Einstellung, bevor Sie den By-Pass Modus verwenden. Das Eingangssignal wird **in voller Lautstärke** an die Endstufen weitergegeben!

Sobald der By-Pass Modus eingeschaltet ist, werden sämtliche Bedienfunktionen sowohl an der Gerätefront als auch über die Audionet Metallfernbedienung RC 1 bzw. RC 2 vom WATT ignoriert (Ausnahmen siehe unten)!

# **Wichtig**

Es gibt nur 2 Möglichkeiten, den By-Pass Modus wieder zu verlassen:

- 1. Wählen Sie einen anderen Eingangskanal. Der WATT schaltet auf den neu gewählten Eingangskanal mit der zuletzt eingestellten Lautstärke um.
- 2. Drücken Sie die Taste  $\bm{\psi}$  an der Gerätefront oder die Taste WATT auf der Audionet Metallfernbedienung RC 1 bzw. RC 2. Der WATT schaltet sich in den Stand-by-Modus ab.

# **Hinweis**

- Wenn Sie den By-Pass Modus durch Drücken der Taste  $\Phi$  an der Gerätefront oder der Taste WATT auf der Audionet Metallfernbedienung RC 1 bzw. RC 2 verlassen, wird dieser Modus abgespeichert. D.h. wenn Sie den WATT wieder einschalten, wird er den zuletzt angewählten Eingang und somit den By-Pass Modus benutzen.
- Der Analog-Eingang IN 4 ., . (Phono Input") steht nicht zur Auswahl für den By-Pass Modus zur Verfügung.

# 8.3.7 Entzerrervorverstärker (Phono Card)

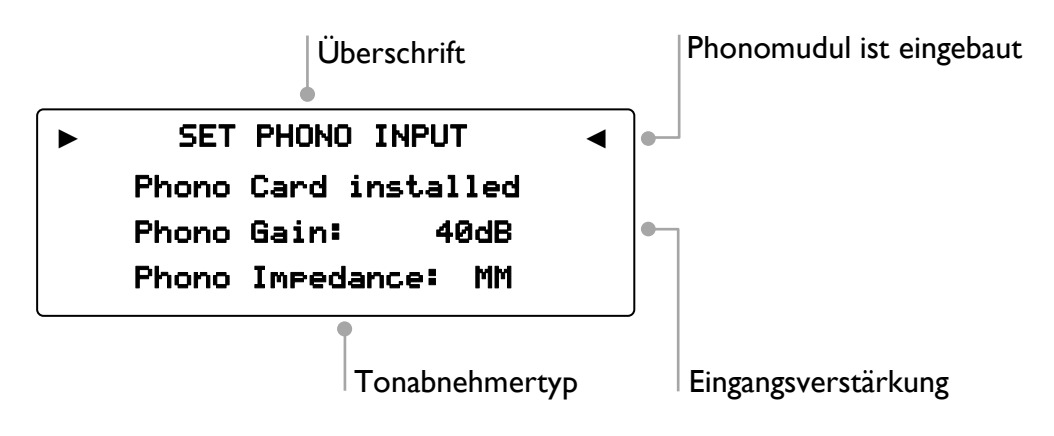

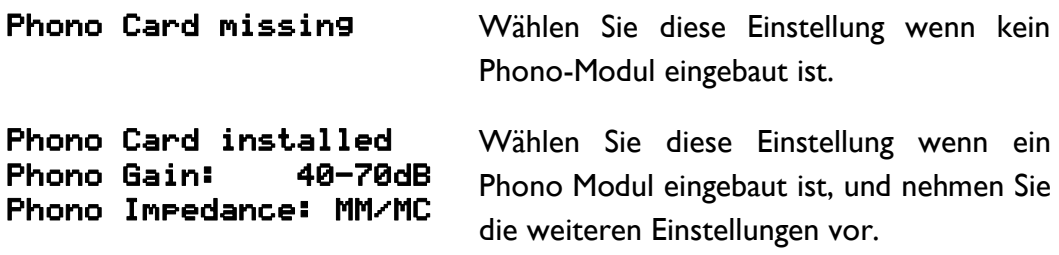

Stellen Sie die Eingangsverstärkung (Gain) und die Eingangsimpedanz (Impedance) passend für Ihr Tonabnehmersystem ein.

Lesen Sie dazu auch die technischen Informationen zu Ihrem Tonabnehmersystem bzw. Plattenspieler oder fragen Sie Ihren Fachhändler oder Techniker.

### 8.3.8 Serielle Schnittstelle (Serial Port)

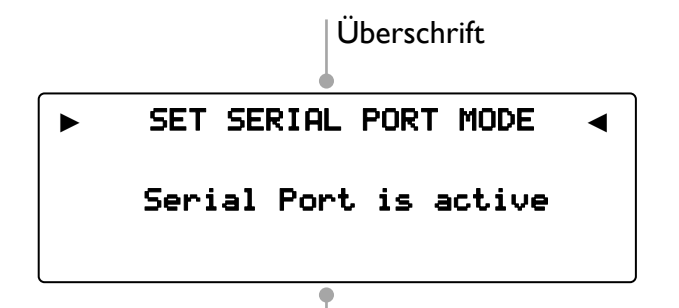

Einstellung der seriellen Schnittstelle

- disabled Die serielle Schnittstelle (Serial Port) ist ausgeschaltet. In diesem Zustand kann der WATT nicht über die serielle Schnittstelle (z.B. von einem Haussteuerungssystem) gesteuert werden. Wählen Sie diese Einstellung, falls Sie Ihren WATT nicht über die serielle Schnittstelle steuern möchten.
- active Die serielle Schnittstelle (Serial Port) ist aktiv. Der WATT kann nun über die serielle Schnittstelle (z.B. von einem Haussteuerungssystem) gesteuert werden.

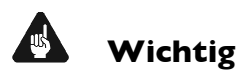

- Wenn Sie die serielle Schnittstelle (Serial Port) RS232 <sup>1</sup> zur Fernsteuerung des WATT benutzen wollen, muss diese eingeschaltet (active) sein.
- Bei aktivierter serieller Schnittstelle wird der WATT im Bereitschaftszustand ("Stand-By") eine erhöhte Leistungsaufnahme haben.
- Deaktivieren Sie die serielle Schnittstelle, wenn Sie Ihren WATT nicht über diese Schnittstelle steuern (z.B. Haussteuerungssysteme).

8.3.9 Kanalkennung (Channel Name)

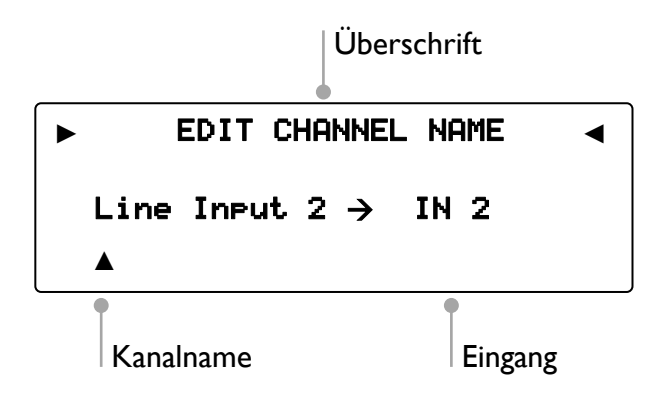

Jedem Eingangskanal können Sie einen eigenen Namen, die Kanalkennung, mit maximal 12 Zeichen Länge zuweisen. Wenn Sie den Menüpunkt Edit Channel Name (Kanalkennung) aufrufen, erscheint im Anzeigefenster die Nummer und Kennung des aktuell gewählten Eingangskanals. Der Cursor ▲ zeigt auf das zu bearbeitende Zeichen der Kanalkennung.

Benutzen Sie den Lautstärkesteller an der Gerätefront, um ein Zeichen auszuwählen. Drücken Sie die Taste 4, um den Cursor zum nächsten Zeichen nach rechts zu verschieben. Nach dem letzten Zeichen springt der Cursor zurück zum ersten Zeichen der Kanalkennung. Um das Editieren zu beenden, drücken Sie die Taste  $\equiv$ .

### 8.3.10 Lautstärke-Anpassung (Volume Offset)

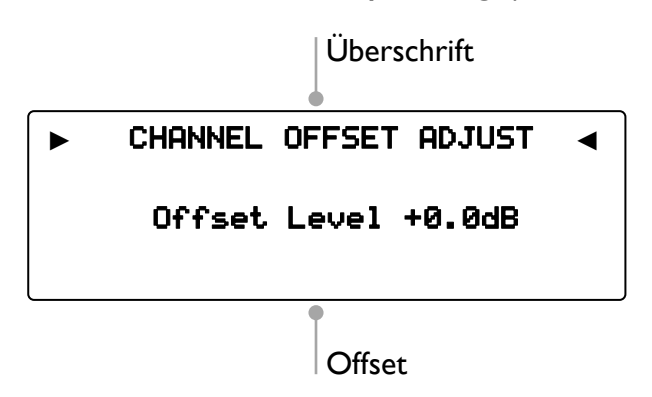

Um Lautstärkeunterschiede zwischen den Eingangsquellgeräten auszugleichen, kann jeder Eingangskanal im Bereich von -9 dB bis +9 dB in Schritten von 0,5 dB angepasst werden.

# 8.4 Rücksetzen auf Werkseinstellungen

Der WATT kann vollständig oder auf die Werkseinstellungen zurückgesetzt werden. Dies kann im Geräteeinstellungsmenü unter dem Menüpunkt Factory Default Reset vorgenommen werden.

Öffnen Sie das Systemmenü und wählen den Menüeintrag Factory Default Reset. Bestätigen Sie Ihre Wahl  $\equiv$ .

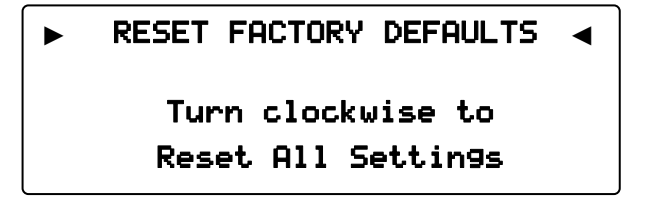

Das Anzeigefenster fordert Sie nun auf, das Zurücksetzen auf die Werkseinstellungen zu bestätigen.

Drehen Sie den Lautstärkesteller an der Gerätefront im Uhrzeigersinn, um den WATT auf die Werkseinstellungen zurückzusetzen.

Drücken Sie die Taste  $\equiv$ , um ohne Änderungen ins Einstellungsmenü zurückzukehren.

# Übersicht Werkseinstellungen

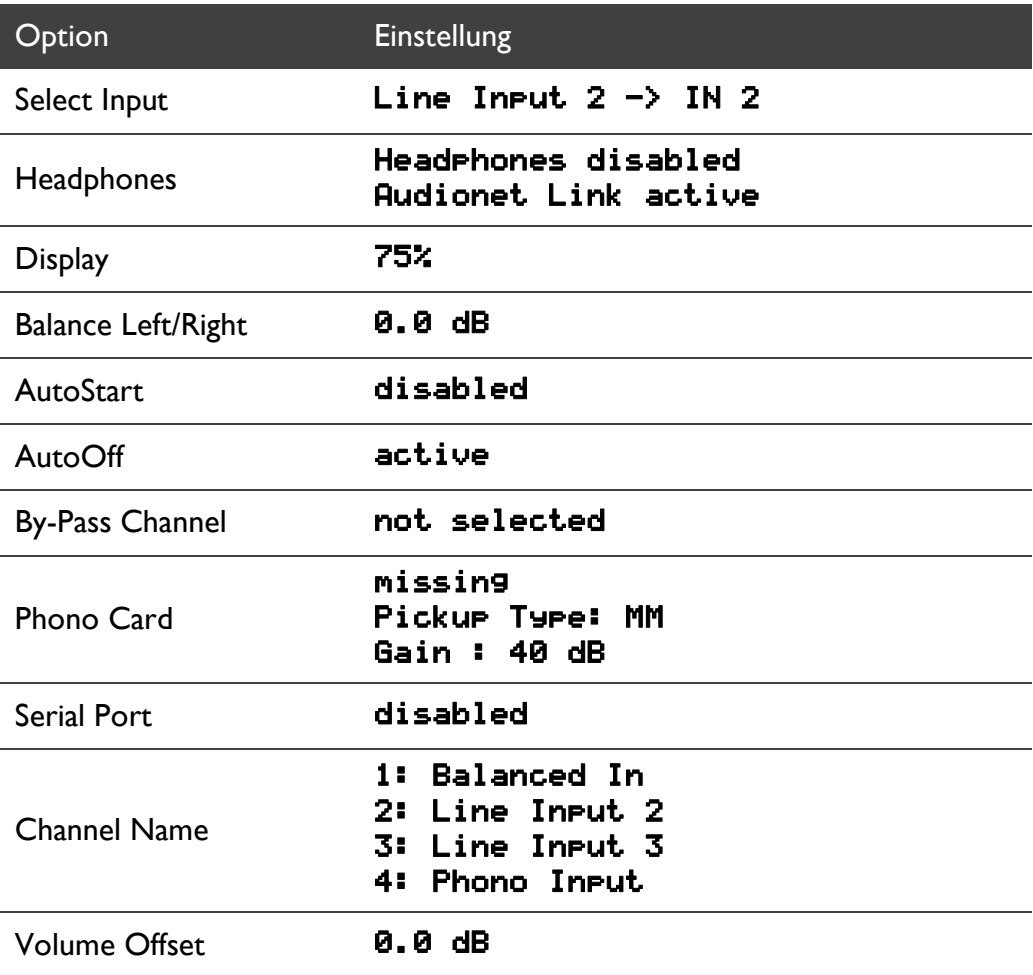

# 8.5 Geräteinformationen (Device Info)

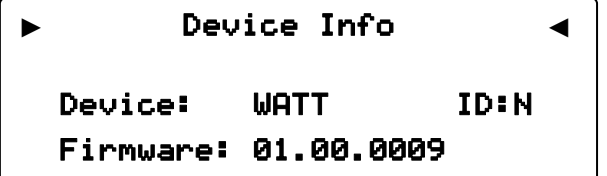

Über Menüpunkt Device Info (Geräteinformationen) erhalten Sie Informationen zum Gerätenamen und zur Version der Firmware.

# **9 Sicherheitssystem**

Ihr Audionet WATT schützt Ihre Lautsprecherboxen und sich selbst mit einer aufwändigen Schutzschaltung. Falls ein Fehler auftritt, wird der WATT diesen in Klartext anzeigen. Die folgende Tabelle gibt eine Übersicht:

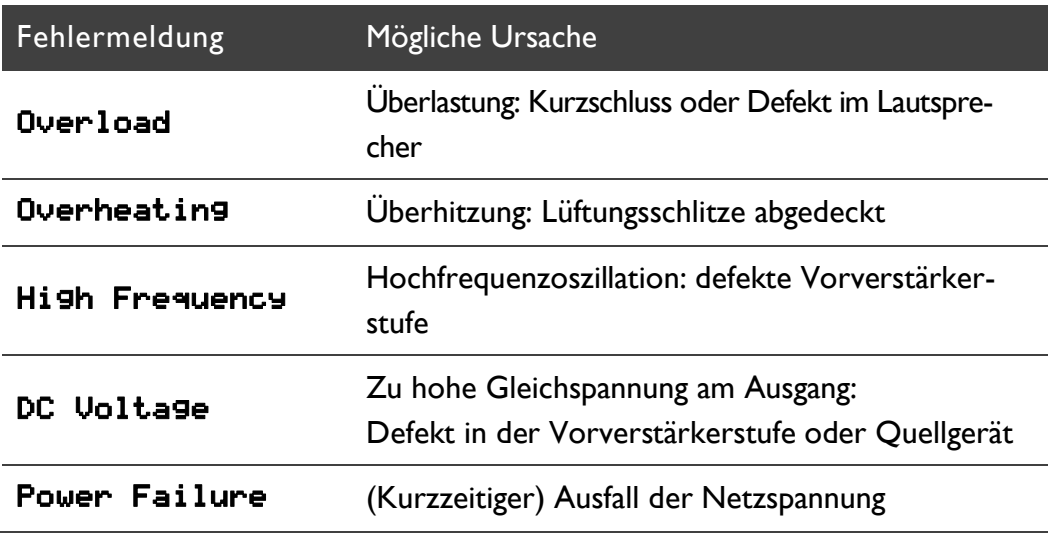

Die Fehlermeldung bleibt im Display erhalten. Drücken Sie die Taste  $\Phi$  an der Gerätefront, um in den Stand-by Zustand zurück zu kehren.

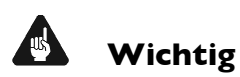

• Beseitigen Sie die Fehlerursache vor dem nächsten Einschalten des WATT!

# **10 Sicherheitshinweise**

# **Wichtig**

- Lassen Sie kein Verpackungsmaterial in Kinderhände gelangen!
- Das Gerät ist ausschließlich in trockenen Räumen bei Zimmertemperatur zu betreiben und zu lagern!
- Flüssigkeiten, Schmutz oder Kleinteile nie ins Gerät gelangen lassen!
- Das Gerät so aufstellen, dass eine ausreichende Luftzirkulation gewährleistet ist!
- Das Gerät im Betrieb und im Stand-by niemals abdecken!
- Öffnen Sie niemals das Gerät. Unautorisiertes Öffnen führt zum Verlust der Garantieansprüche!
- Vermeiden Sie Kurzschlüsse an den Ausgängen!
- Während des Anschließens oder Entfernens von Quellgeräten oder Endstufen an Ihren WATT müssen sämtliche Geräte Ihrer Audio-Kette ausgeschaltet sein, um Beschädigungen des WATT oder eines der angeschlossenen Geräte zu vermeiden.
- Bitte verwenden Sie ein trockenes, weiches Tuch zur Reinigung!

Wir wünschen Ihnen viele herausragende Höreindrücke mit Ihren Audionet Produkten.

Sollten noch Fragen offen sein, so zögern Sie bitte nicht, sich an Ihren Audionet-Fachhändler oder an uns direkt zu wenden.

# **11 Technische Daten**

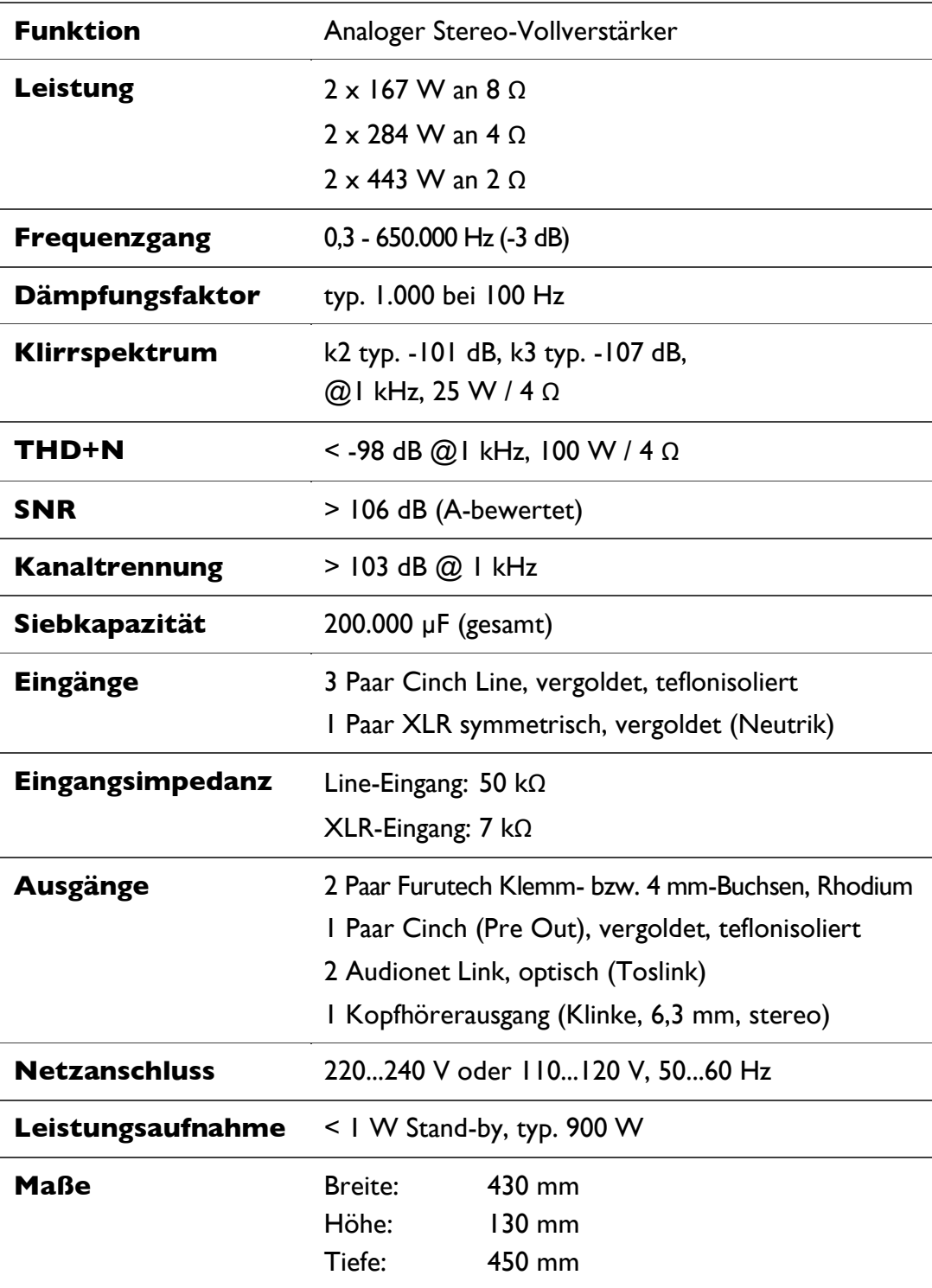

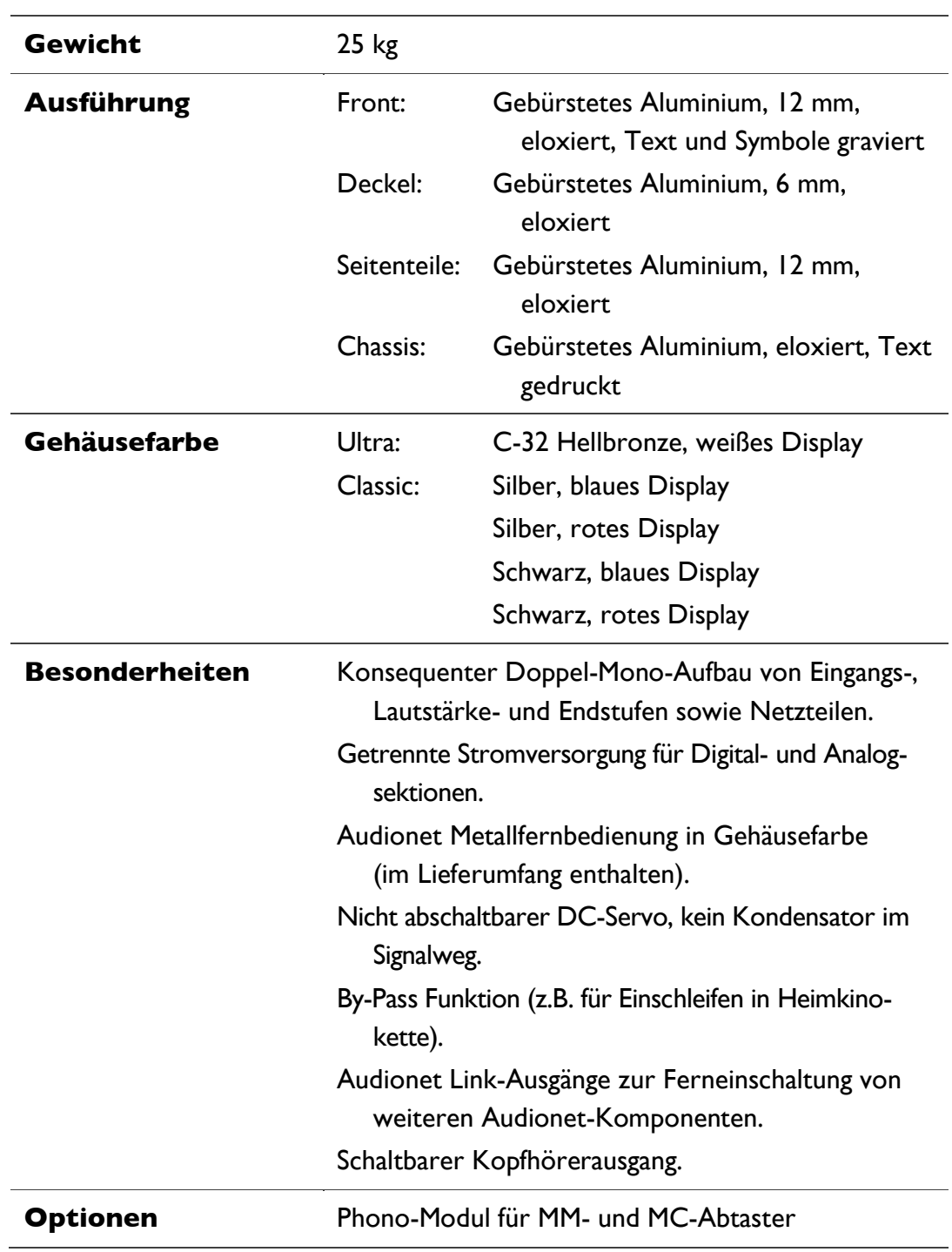

Irrtümer und Änderungen ohne Ankündigung vorbehalten.

# **AUDIONET**

audionet GmbH Brunsbütteler Damm 140 B 13581 Berlin, Germany www.audionet.de kontakt@audionet.de